## **DRAFT USER GUIDE FOR LCFS SIMPLIFIED CI CALCULATOR**

## **Biodiesel and Renewable Diesel**

## **A. Introduction**

This document provides detailed instructions for the use of the Simplified CI Calculator for Tier 1 biodiesel (BD) and renewable diesel (RD) pathway applications. This calculator is to be used to determine the carbon intensity (CI) for either BD or RD produced from multiple feedstocks including Soy Oil, canola, corn oil, used cooking oil, and tallow/animal fat. Specific inputs to this Calculator are subject to periodic verification. Each specific input requirement in the calculator has been numerically labeled (i.e., 1.1, 1.2 etc.) so that users can follow the sequence and enter information as required.

#### **Download the draft Simplified CI Calculator here:**  INSERT LINK BEFORE POSTING THIS DOCUMENT

The draft calculator has been automated to perform CI calculations using factors from the draft CA-GREET 3.0 model. The calculator is expected to replace the existing Tier 1 calculator and the operational data template in pathway application packages. The calculator requires the applicant to add facility information and verifiable monthly feedstock, operational energy use, fuel and co-product data, and transport distances used in calculating the CI of either BD or RD pathways. **All inputs selected and input by the applicant are subject to verification unless specifically exempted.** 

This calculator also includes additional reference material such as greenhouse gas emissions factors used in CA-GREET 3.0 and reference fuel specifications. Also included with the calculator is a detailed breakdown of the calculations used to determine the final CIs of the various feedstock-finished fuel combinations.

## **B. Definition**

Below is a list of definitions for the input data values used in the calculator:

*Site Specific* - An input value, or the raw operational data used to calculate an input value, which is required to be unique to the facility, pathway, and feedstock. All sitespecific inputs that appear in the operational data summary form must be measured, metered or otherwise documented, and verifiable, e.g., consumption of utility natural gas or grid electricity at a fuel-production facility must be documented by invoices from the utility. Under this potential framework, an application might be rejected as incomplete if a site-specific input value cannot be determined.

*Conditional Default -* A conservative input value established by ARB staff, which may be used under specified conditions that is not subject to further conformance review. In a situation in which an applicant cannot provide the necessary information to determine and validate site-specific values, a conditional default may be used as a necessary substitute for the site-specific value. The conditions under which this value must be used are specific to each situation and would be defined by ARB staff accordingly. Conditional default values would be subject to validation that the specified conditions are met, but would not be subject to further verification, with the rationale that the value is based on reasonable assumptions and is sufficiently conservative to encourage use of site-specific values when feasible.

*Standard Value* - An input value that would not appear in the CI application operational data summary form and could not be modified to a site-specific value unless the applicant receives permission from the Executive Officer. These values are intended to be the same for all applicants of a given fuel type, and therefore would not be subject to CI conformance evaluation by ARB or third-party verifiers, e.g., the pipeline transmission distance for fossil natural gas; much of the background data used in CA-GREET 3.0 model, including emission factors, truck capacities, and farming inputs.

## **C. Color Legend Used in the Calculator**

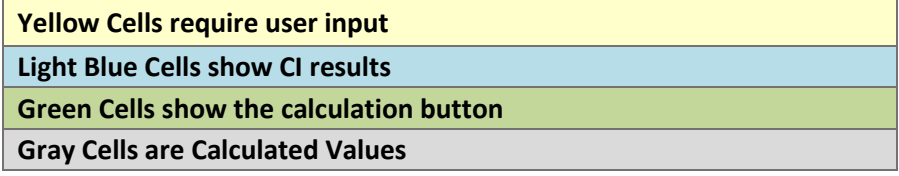

## **D. Calculator Overview**

The following table provides an overview of the tabs used in the Simplified CI Calculator.

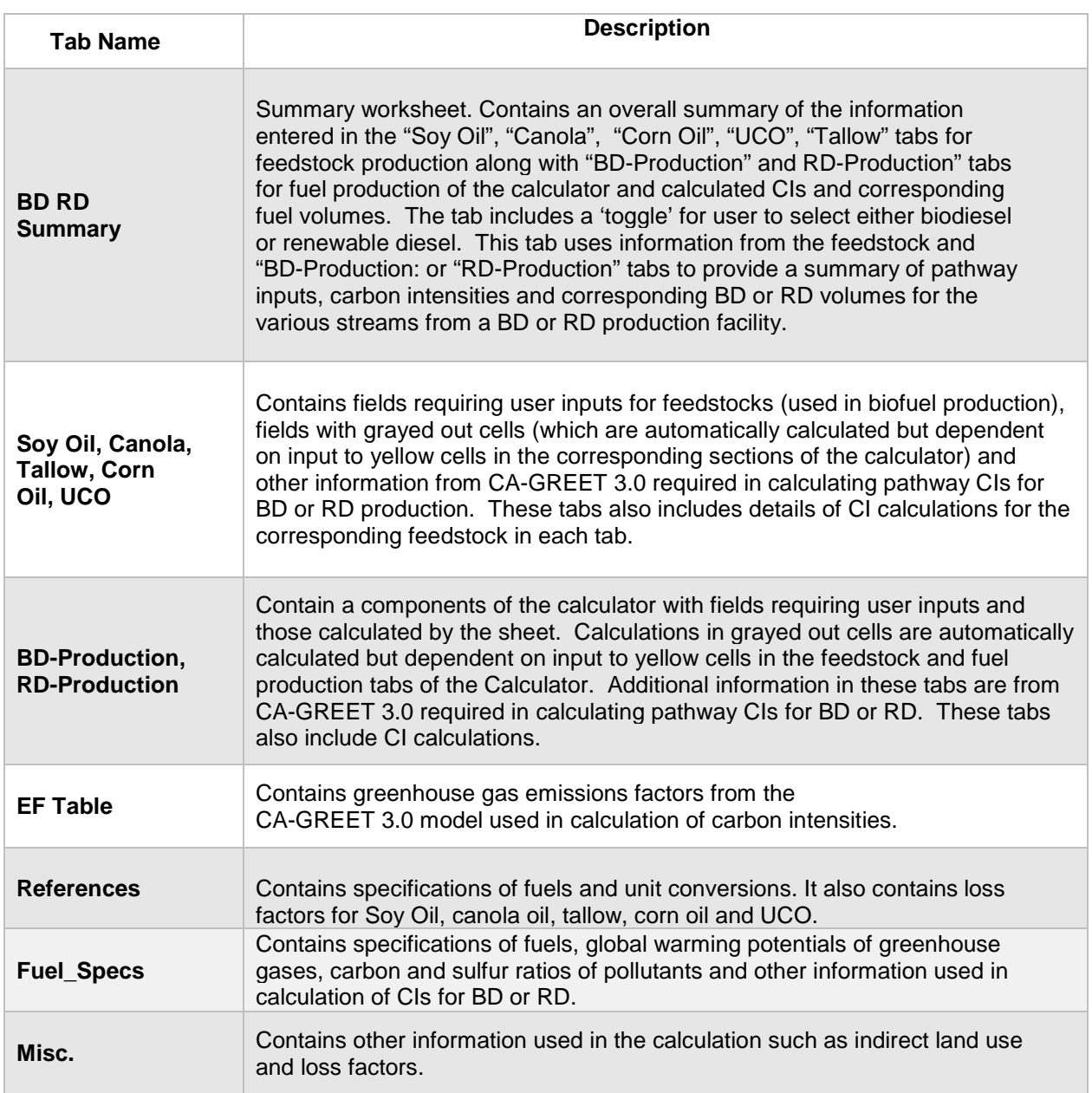

### **Table D.1. Overview of Tabs used in the Simplified CI Calculator.**

# *EF Table Tab*

This tab includes CI factors used in calculating CIs in the Calculator. All factors are expressed in gCO2e/MJ of either BD or RD produced from soy oil, canola, tallow/animal fat, corn oil and used cooking oil. These are calculated using CA-GREET 3.0.

*References Tab*

This sheet details standard inputs in the Calculator for both soybean and canola farming for BD and RD. These inputs are not subject to change by the applicant. Most of these inputs are from CA-GREET 3.0. The standard inputs include farming energy, farming fertilizer and other chemical inputs, nitrous oxide production rate in soil based on nitrogen content of fertilizer used, CI for chemical used, co-product yield, and fuel transport distance from blending terminals to retail fueling stations.

### *Fuel\_Specs Tab*

This sheet includes fuel specifications (i.e., HHV, LHV, density, carbon ratio) for various process fuels, Global Warming Potentials of various greenhouse gases, carbon and sulfur ratios of greenhouse gas species, sulfur content in gasoline and diesel, unit conversions.

#### *Misc. Tab*

This tab includes loss factors from soybean, canola, corn oil, UCO, and tallow pathways and are directly incorporated from CA-GREET 3.0.

### **E. Calculator Details– Feedstock Tabs: Soy Oil, Canola, Tallow, UCO, and Corn Oil**

The feedstock tabs contain the input worksheets for all the feedstocks listed above. This section provides details for the Soy Oil tab only. The other feedstock tabs are similar. The Soy Oil tab consists of the following major components (applies to *ALL* feedstock categories above):

- Section 1. Applicant Information
- Section 2. Feedstock Source
- Section 3. Feedstock Inputs

## *Section 1: Applicant Information*

Begin by selecting the appropriate feedstock tab and entering the company name, city and state where the biodiesel or renewable diesel production facility is located. All CI values are calculated based on relevant site-specific inputs which have to be entered in the respective input fields. Details for entering data in all required fields is provided below.

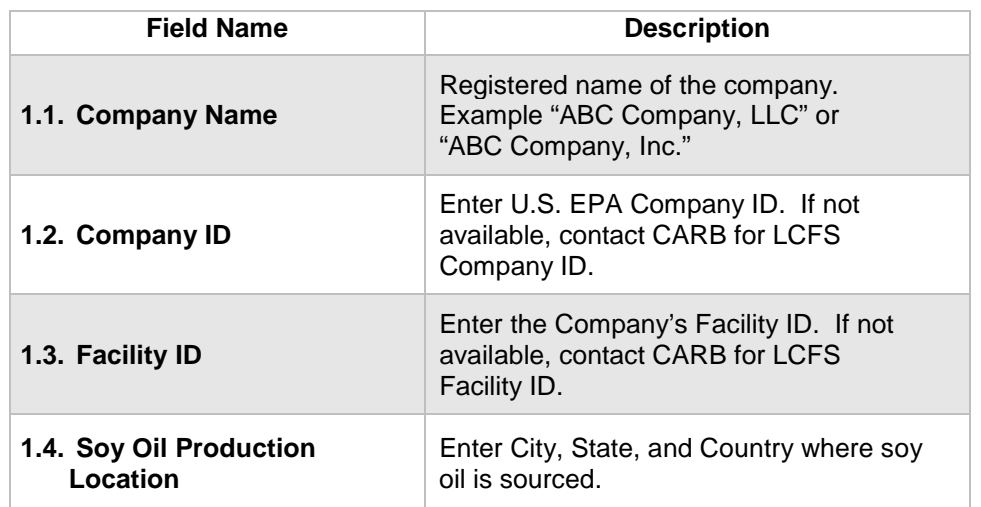

## **Table E.1. List of input fields for Section 1 of the Simplified CI Calculator.**

## *Section 2: Feedstock Source*

Table E.2 lists the details of fields in Section 2 of the Soy Oil tab.

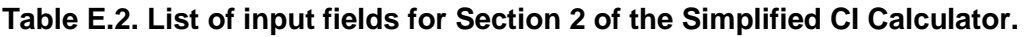

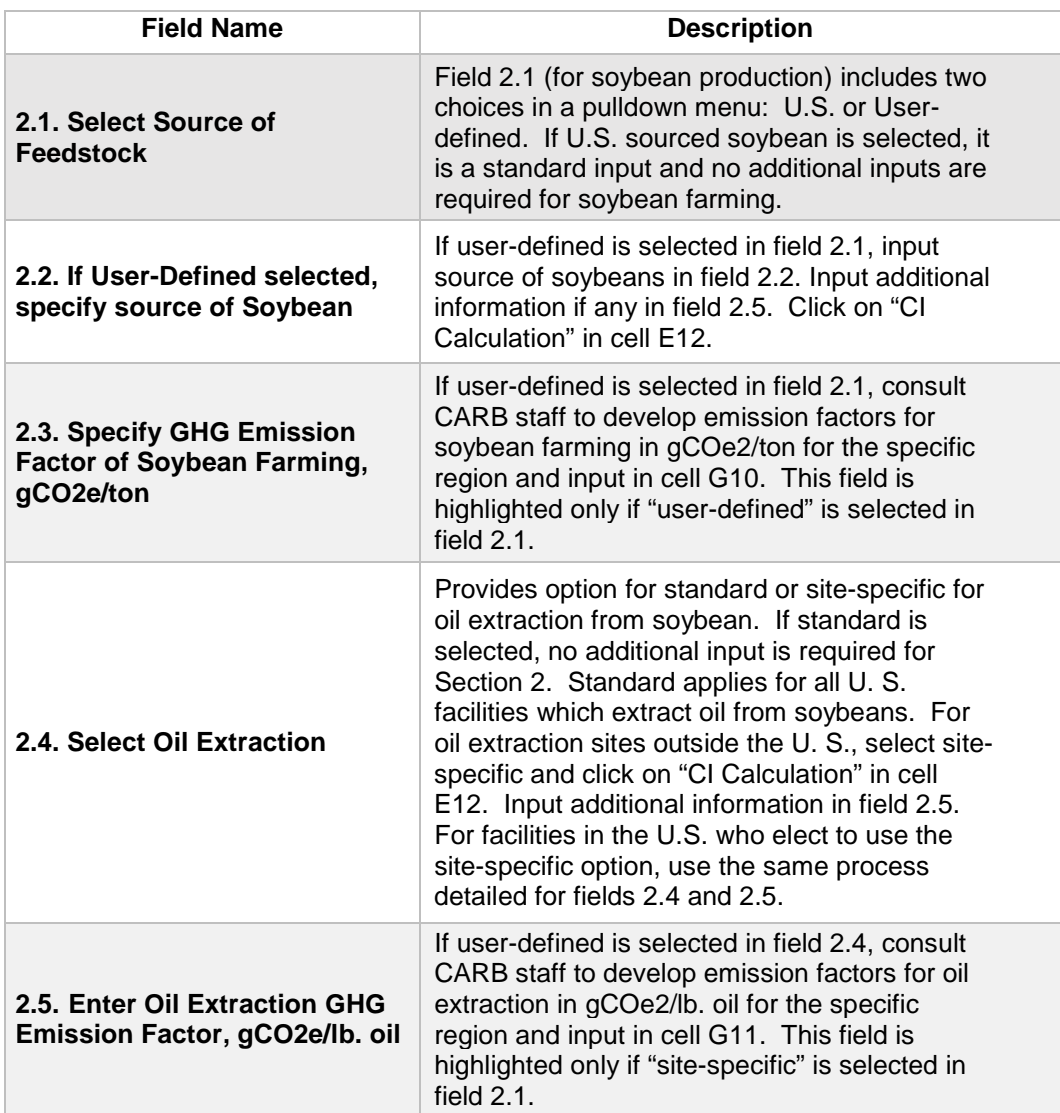

*Section 3: Feedstock Inputs*

Table E.3 lists the fields used in Section 3 of the Soy Oil tab in the Calculator.

#### **Table E.3. List of input fields for Section 3 in the Soy Oil Tab of the Simplified CI Calculator**

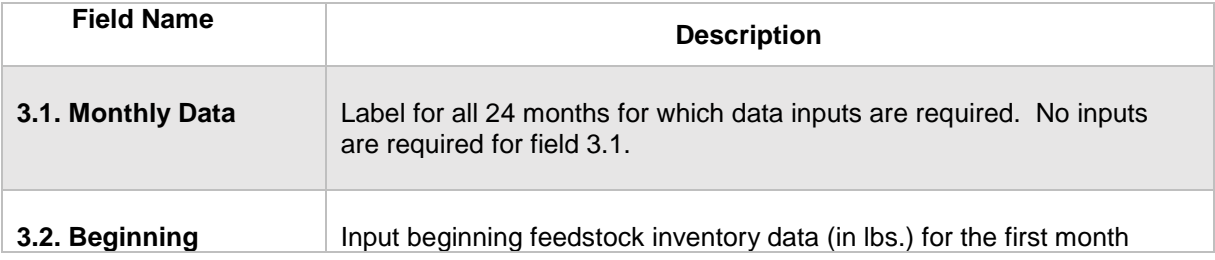

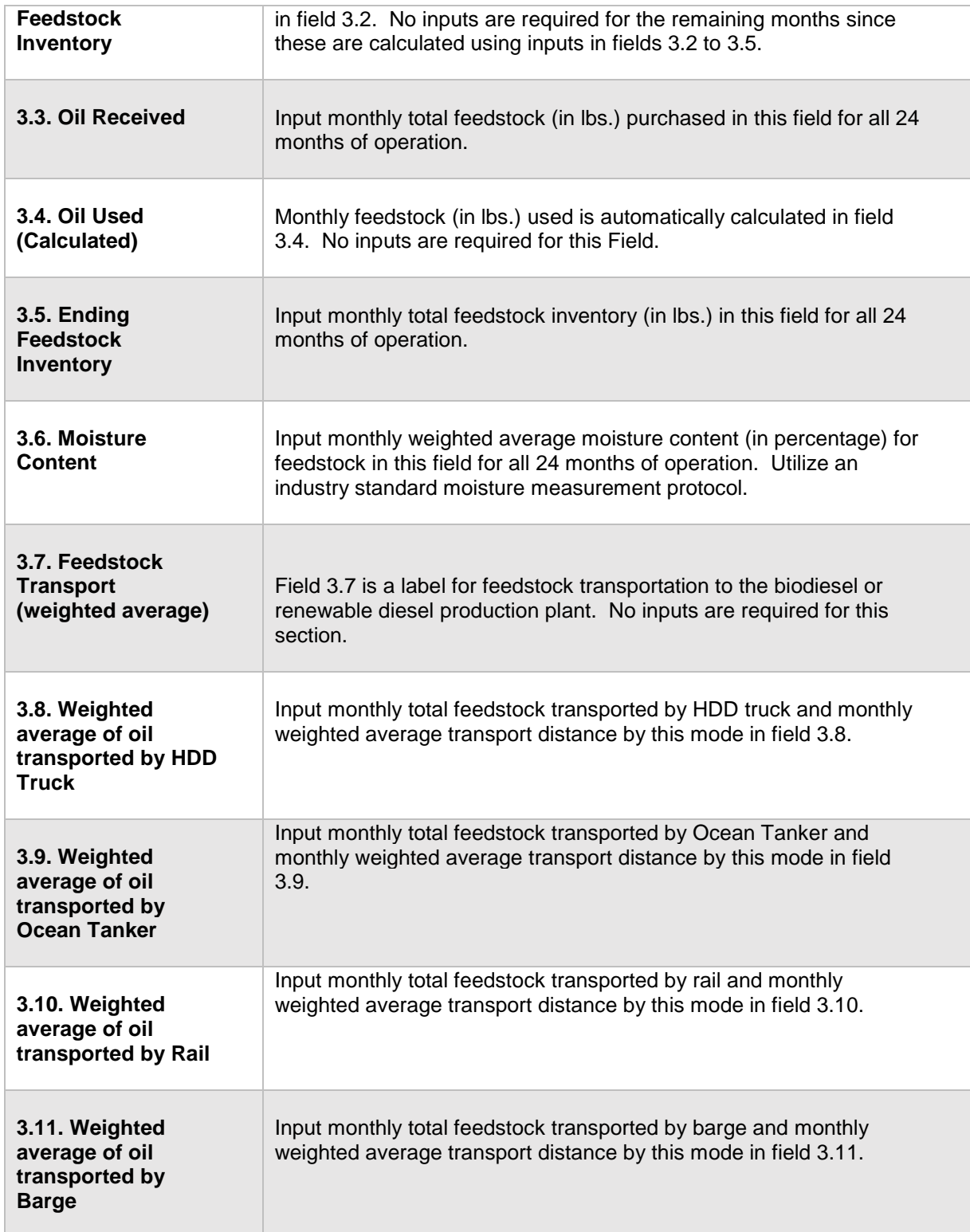

## Section 3.0 Additional details for Feedstock Inputs Section

For feedstock production, enter data for site-specific inputs for feedstock inventory to enable calculation of quantity of feedstock used in biofuel production. Cells which

are grayed out are calculated values and do not require applicant input. The first input is the beginning inventory of feedstock (in pounds) and all calculations for beginning inventory for subsequent months are automatically calculated from the inputs to other cells in this section of the sheet. Input monthly totals for feedstock received (as purchased) in pounds and total monthly ending feedstock inventory in pounds. The monthly total quantities must be inclusive of moisture (and not to be reported on a dry basis). The inventory data is used to determine the total feedstock used as feedstock for biofuel production.

To facilitate calculation of weighted transport distance, staff is suggesting a calculation methodology detailed below. The monthly weighted average for each mode (feedstock transport in a given month may include more than one mode of transport) is included in the cell, for instance, soy oil transport for a given month. This methodology is suggested be used to report monthly weighted average transport distance in the Calculator sheet.

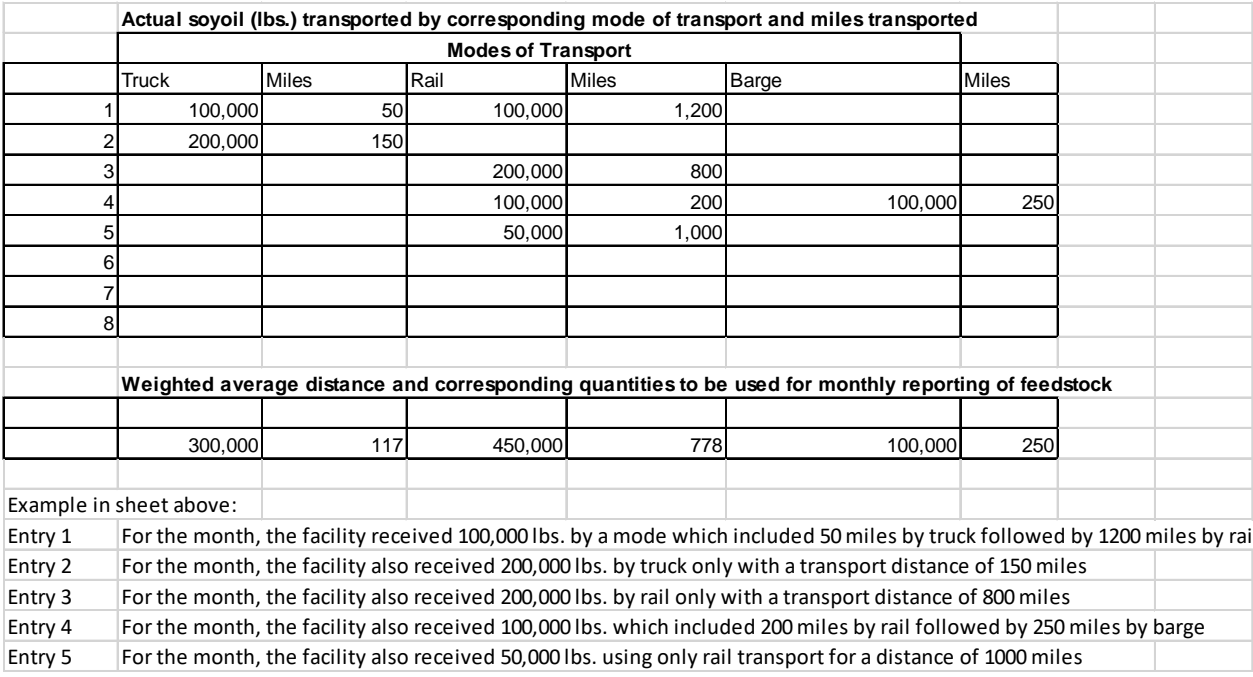

For these scenarios, the facility shall report 300,000 lbs. with a weighted average distance of 117 miles by HDD truck, 450,000 lbs. with a weighted average distance of 778 miles by rail and 100,000 lbs. with a weighted average distance of 250 miles by barge.

For transport of feedstock, applicants must calculate the appropriate mileage for each mode of transport as described below. For rail transport, mileage must be based on the rail network maps from either BNSF Railway<sup>[1](#page-7-0)</sup> or Union Pacific.<sup>2</sup> For facilities which are not on the BNSF or Union Pacific rail network, applicants may use

<span id="page-7-0"></span>l

<sup>&</sup>lt;sup>1</sup> BNSF railway system:<http://www.bnsf.com/customers/where-can-i-ship/>

<span id="page-7-1"></span><sup>2</sup> Union Pacific system:<https://www.up.com/aboutup/usguide/index.htm>

a publicly available web-based driving distance estimator for the distance between the facility and the nearest rail depot. Truck transport distance between two points may be determined using a publicly available web-based driving distance estimator. Barge transport distance must be calculated using a reputable online mapping system, reported in miles.<sup>3</sup> Nautical miles calculated by the online mapping system must be converted to miles using the conversion factor of 1 nautical mile/1.152 miles.<sup>[4](#page-8-1)</sup>

# **F. Calculator Details – BD Production Tab**

The "BD-Production" tab contain the CI calculation worksheet consisting of the following major components:

- Section 1. Pathway Summary and Estimated CI (g/MJ)
- Section 2. Fuel Production Data Summary
- CI Calculation Details

All CI values are calculated based on relevant site-specific inputs entered in the respective input fields. Only after all site-specific inputs for a given facility have been entered, the calculated CIs will represent the pathway CIs for the various streams as detailed in this tab and the "BD RD Summary" tab. Details for entering data in all required fields is detailed below.

## *Section 1: Applicant Information*

Table F.1 includes fields requiring inputs related to applicant, facility location. This section also provides a summary of pathway CIs corresponding to inputs in the feedstock tabs and the BD-Production tab. All CI values are calculated based on relevant site-specific inputs which have to be entered in the respective input fields. Only after all site-specific inputs for a given facility have been entered, the calculated CIs shall represent the pathway CIs for the various streams as detailed in this tab.

<span id="page-8-0"></span> $\overline{\phantom{a}}$ 

<sup>3</sup> Example of an online nautical distance mapping system: https://www.marinetraffic.com/en/voyageplanner

<span id="page-8-1"></span><sup>4</sup> Nautical miles to miles conversion factor source: http://www.metric-conversions.org/length/uknautical-miles-to-miles.htm

#### **Table F.1. List of input fields for Section 1.0 of the Simplified CI Calculator.**

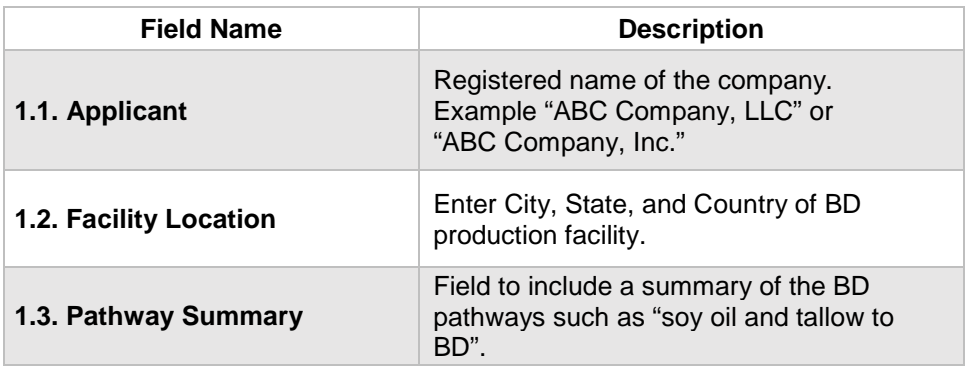

This section of the calculator contains the calculated CI results for a BD pathways. The final results are displayed here after the data are entered and user clicks the "Calculate CI" button.

*Section 2: Enter BD Production Energy Consumption, Chemicals, Co-products, and Fuel Transport Data*

The following table lists the fields used in Section 2 of the calculator.

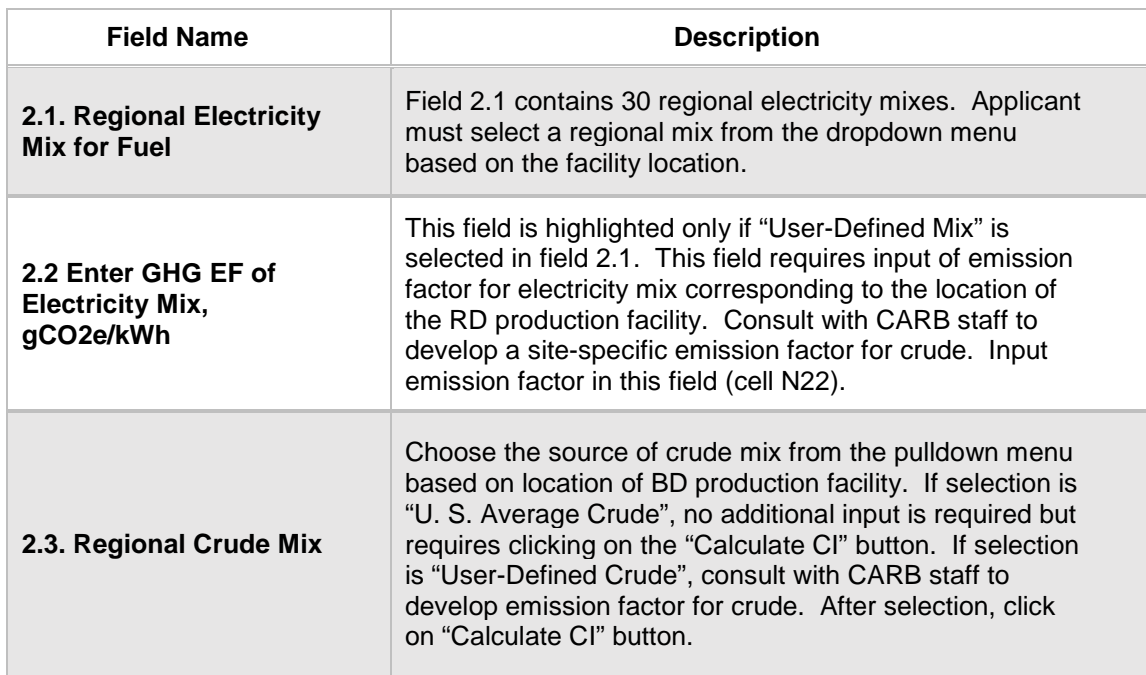

## **Table F.2. List of input fields for Section 2 of the Simplified CI Calculator**

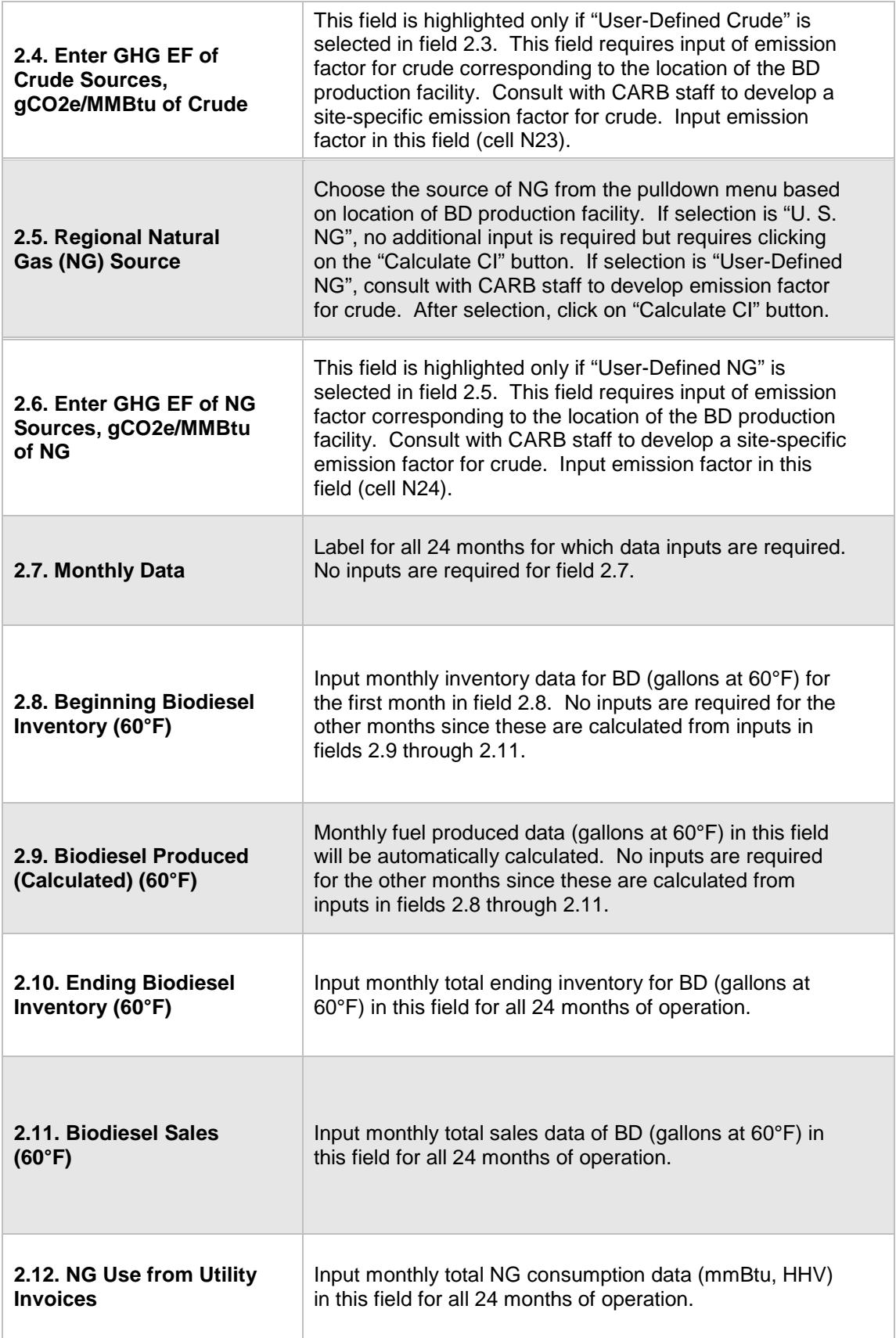

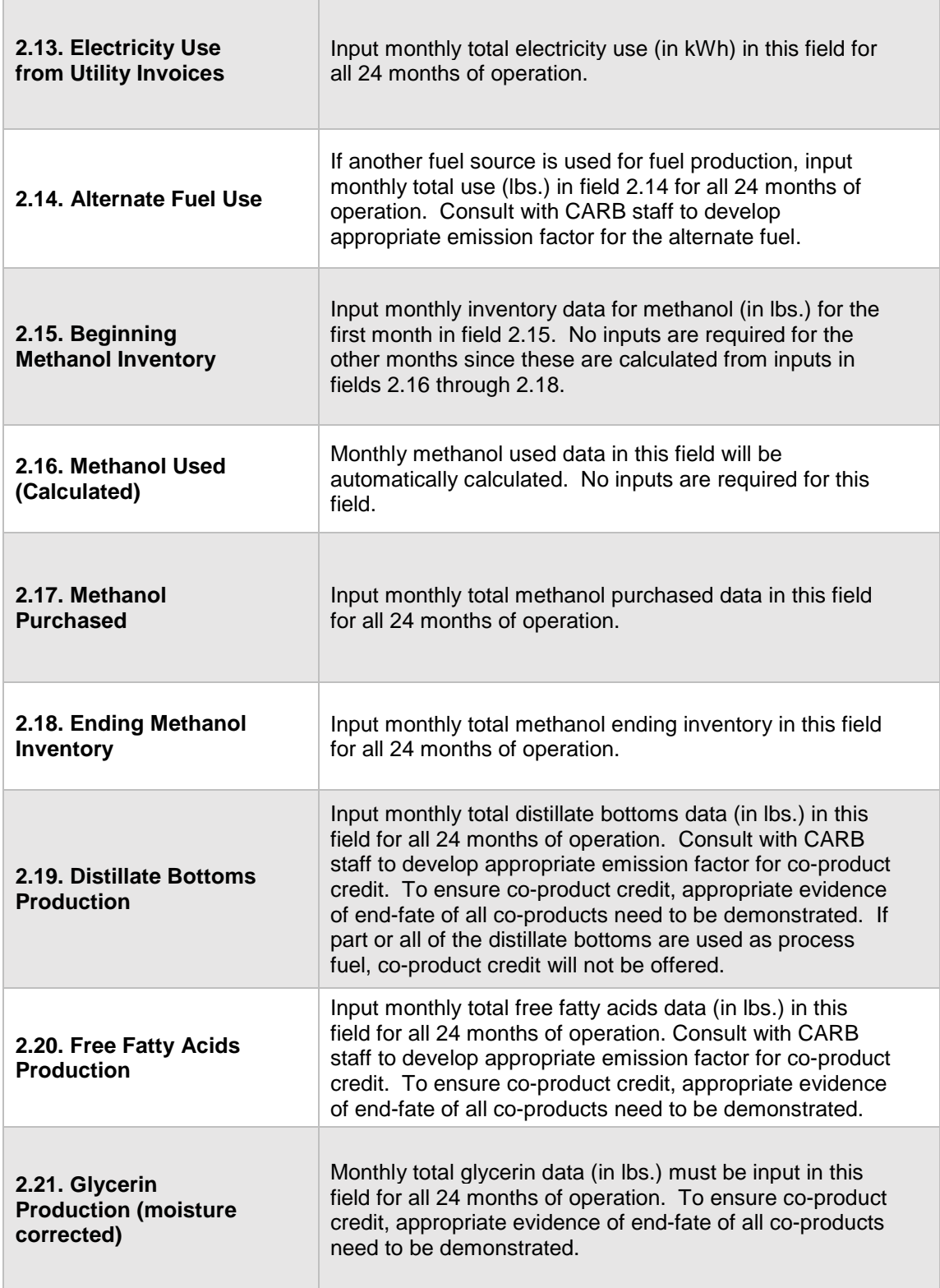

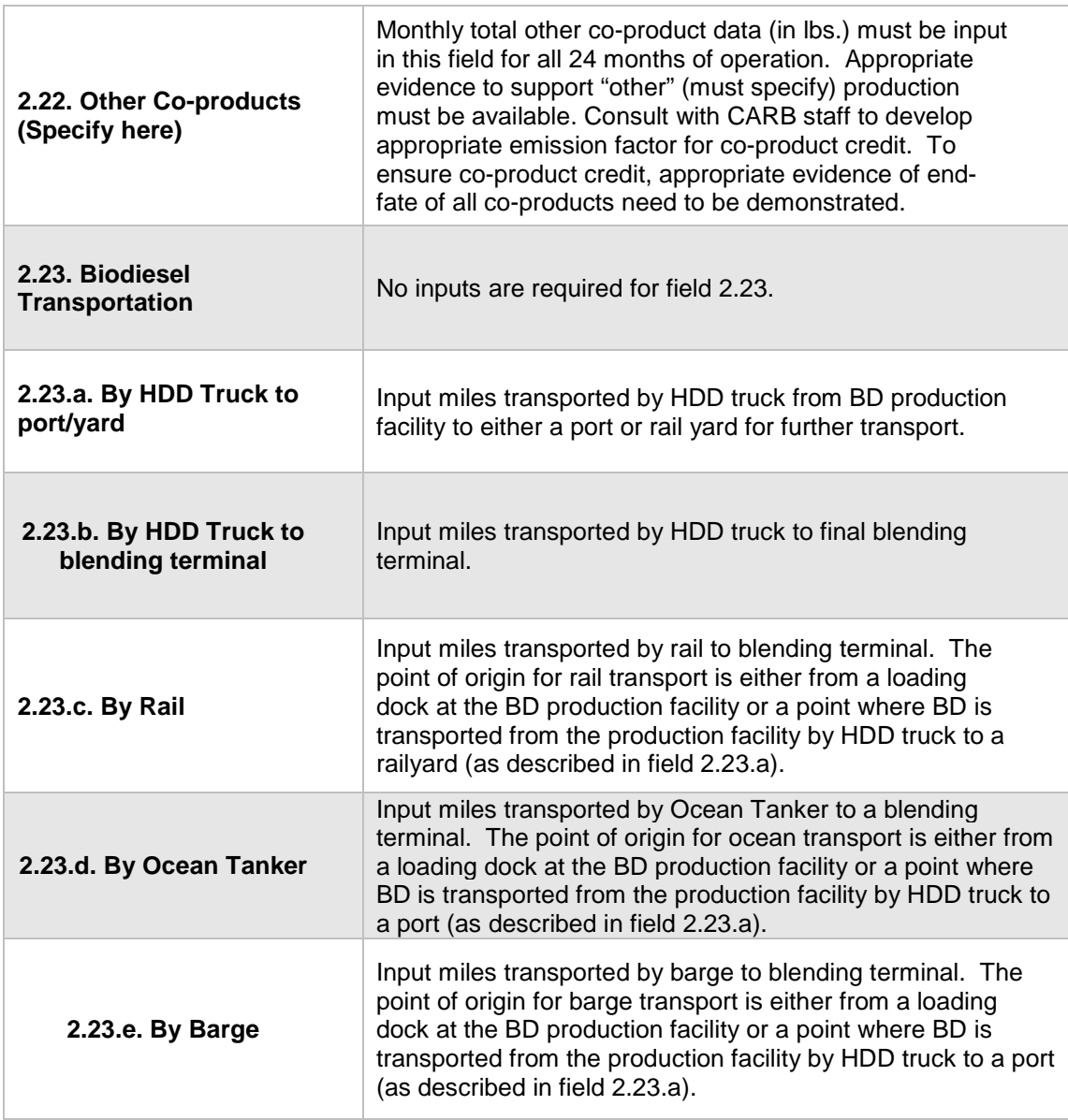

## Electricity Mix

The applicant must select a regional electricity mix for biofuel production from Electricity Mix Region for Fuel". The dropdown menu consists of 30 sub-regions (26 from the U.S based on eGRID 2014[5](#page-12-0), one from Brazil, one from Canada, one from U.S average, and one for User Defined region<sup>[6](#page-12-1)</sup>).

<span id="page-12-0"></span> $\overline{\phantom{a}}$ 

<sup>5</sup> "Emissions & Generation Resource Integrated Database (eGRID)" - U.S EPA, extracted 02-2017: <https://www.epa.gov/energy/emissions-generation-resource-integrated-database-egrid>

<span id="page-12-1"></span> $6$  Although Canada and Brazil are included in the drop down menu, the starch calculator is designed only for starch ethanol and corn fiber ethanol produced in the U. S.

## *CI Calculation Details*

This section contains an example pathway CI calculation with a detailed breakdown of all calculations used for CI determination based on information entered by the user and applicable reference data. These calculations are included in cells 56 through 271 in the BD production tab. Calculations are based on representative inputs used in the input cells in this calculator. None of the user-defined options have been used in the sample calculations.

# **G. Calculator Details – RD Production Tab**

The "RD-Production" tab contain the CI calculation worksheet consisting of the following major components:

- Section 1. Pathway Summary and Estimated CI (g/MJ)
- Section 2. Fuel Production Data Summary
- CI Calculation Details

All CI values are calculated based on relevant site-specific inputs entered in the respective input fields. Only after all site-specific inputs for a given facility have been entered, the calculated CIs will represent the pathway CIs for the various streams as detailed in this tab and the "BD RD Summary" tab. Details for entering data in all required fields is detailed below.

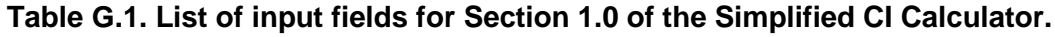

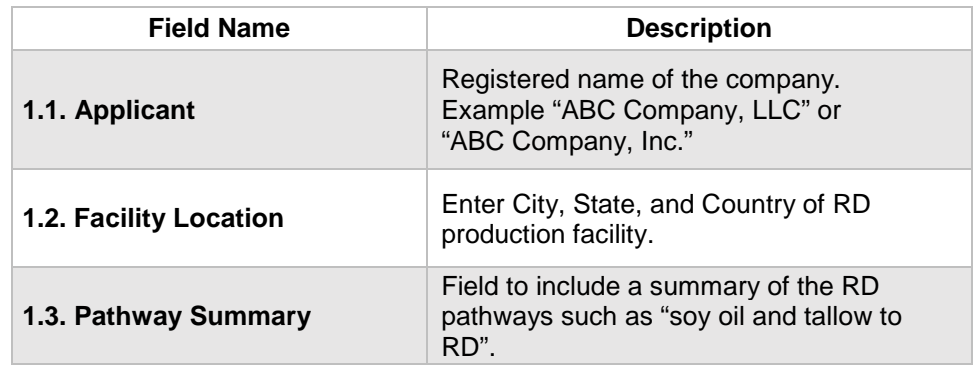

This section of the calculator contains the calculated CI results for a RD pathways. The final results are displayed here after the data are entered and user clicks the "Calculate CI" button.

## *Section 1: Applicant Information*

Table F.1 includes fields requiring inputs related to applicant, facility location. This section also provides a summary of pathway CIs corresponding to inputs in the feedstock tabs and the RD-Production tab. All CI values are calculated based on

relevant site-specific inputs which have to be entered in the respective input fields. Only after all site-specific inputs for a given facility have been entered, the calculated CIs shall represent the pathway CIs for the various streams as detailed in this tab.

*Section 2: Enter RD Production Energy Consumption, Co-products, and Fuel Transport Data*

The following table lists the fields used in Section 2 of the calculator.

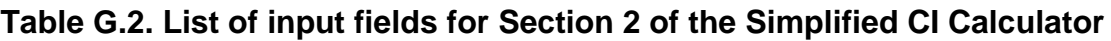

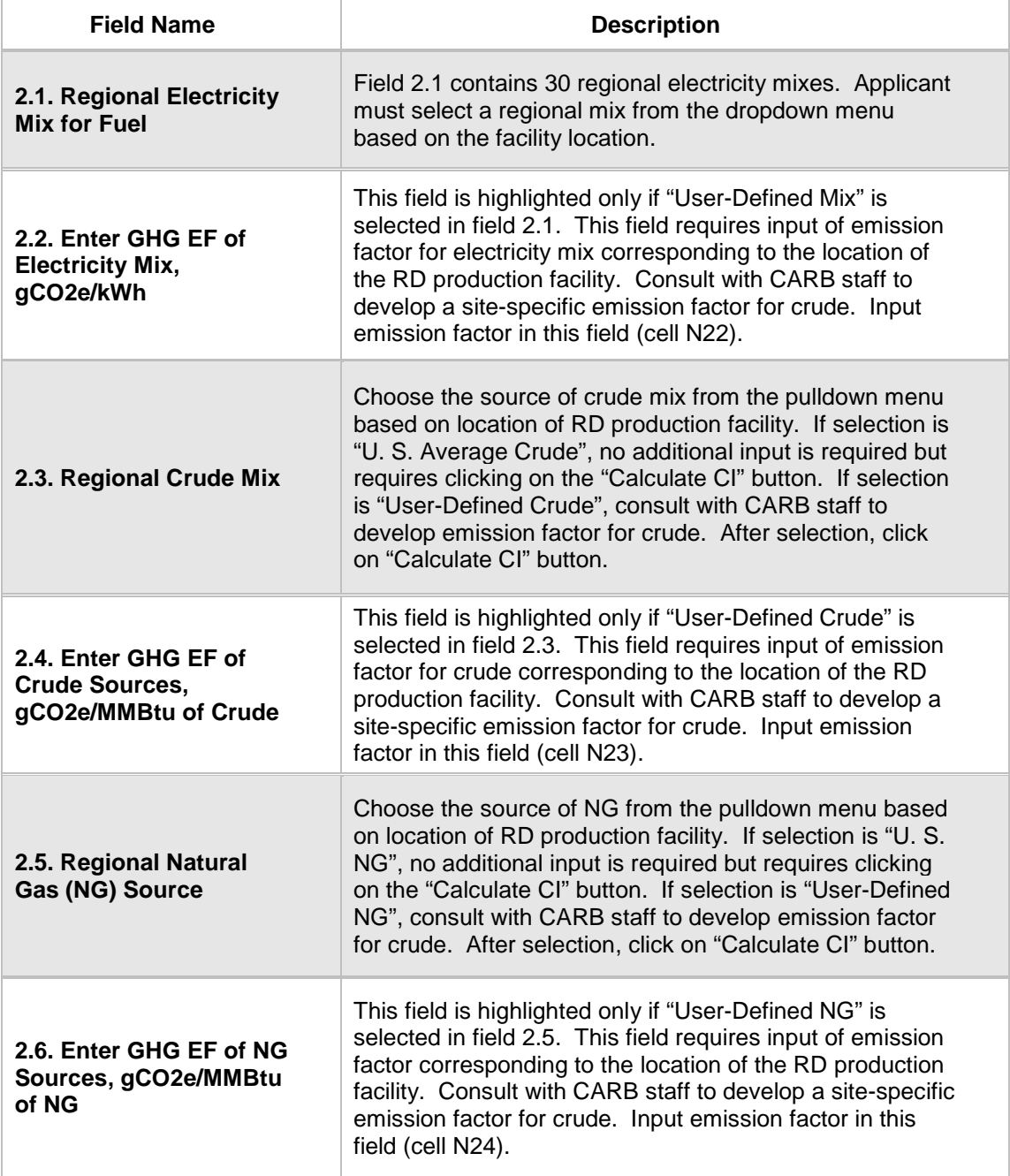

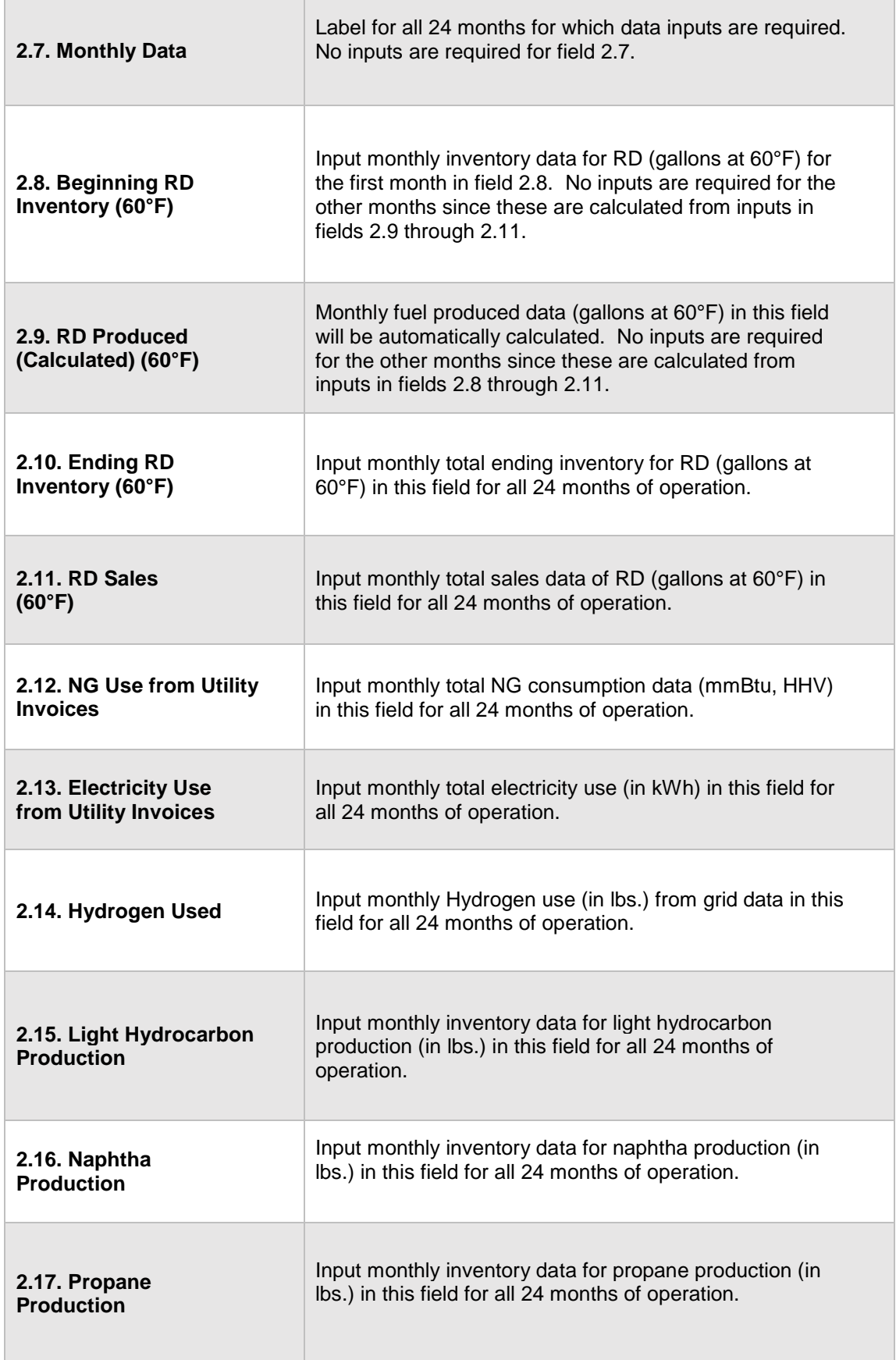

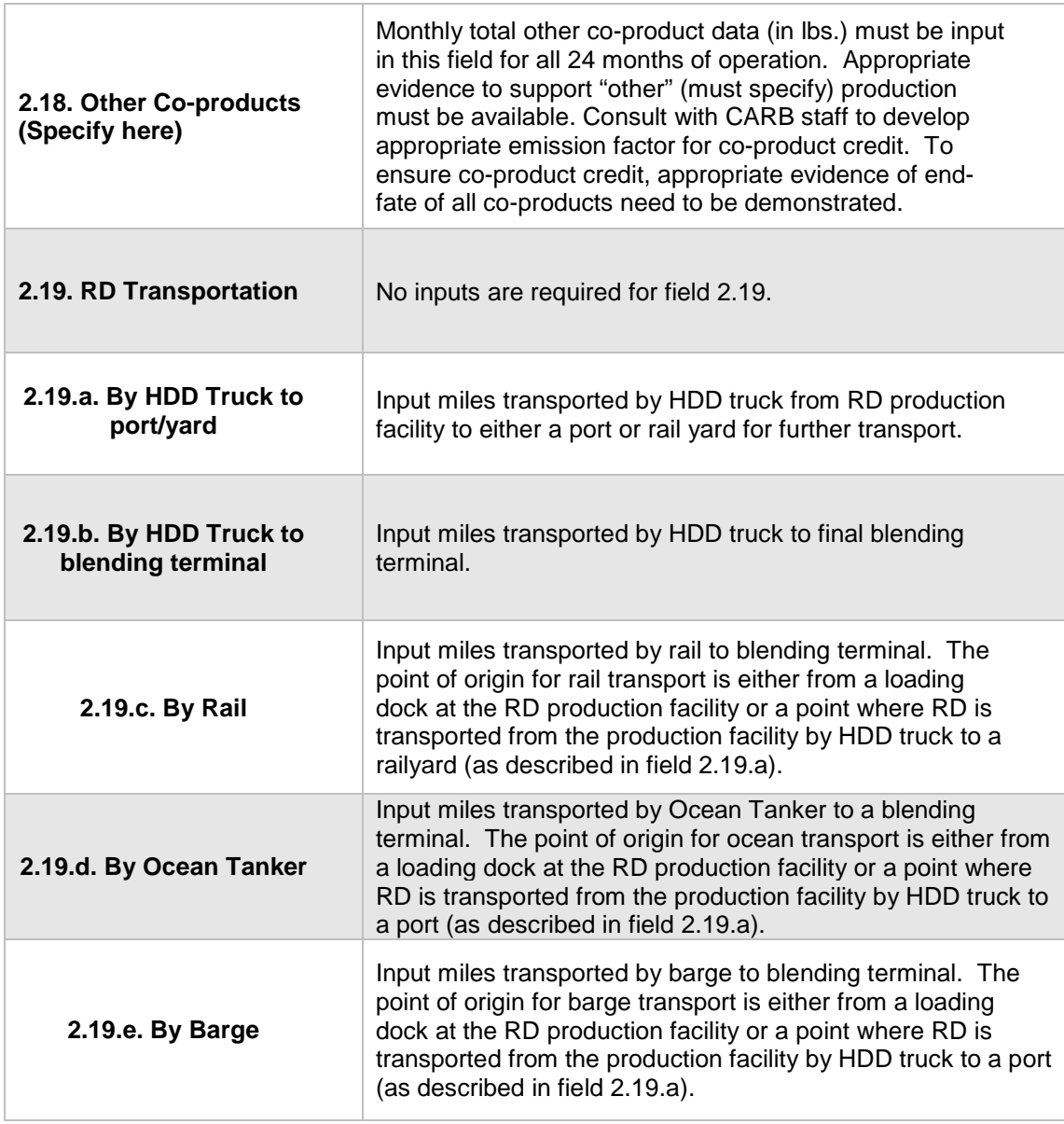

## Electricity Mix

The applicant must select a regional electricity mix for biofuel production from Electricity Mix Region for Fuel". The dropdown menu consists of 30 sub-regions (26 from the U.S based on eGRID 2014[7](#page-16-0), one from Brazil, one from Canada, one from U.S average, and one for User Defined region<sup>[8](#page-16-1)</sup>).

<span id="page-16-0"></span> $\overline{\phantom{a}}$ 

<sup>7</sup> "Emissions & Generation Resource Integrated Database (eGRID)" - U.S EPA, extracted 02-2017: <https://www.epa.gov/energy/emissions-generation-resource-integrated-database-egrid>

<span id="page-16-1"></span><sup>8</sup> Although Canada and Brazil are included in the drop down menu, the starch calculator is designed only for starch ethanol and corn fiber ethanol produced in the U. S.

### *CI Calculation Details*

This section contains an example pathway CI calculation with a detailed breakdown of all calculations used for CI determination based on information entered by the user and applicable reference data. These calculations are included in cells 56 through 260 in the RD production tab. Calculations are based on representative inputs used in the input cells in this calculator. None of the user-defined options have been used in the sample calculations.